- **5** Select to finish programming the 96 well microplate.
- Select to run the 96 well microplate queue.
- Plate results list.

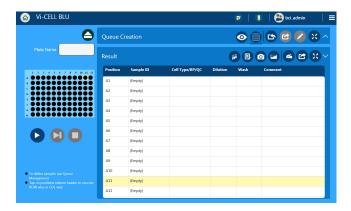

Plate sample results.

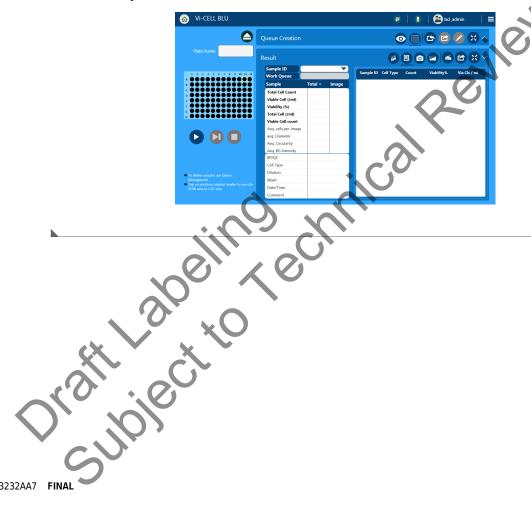

#### **Run Results**

#### Green Screens need to be replaced throughout

Camera image results.

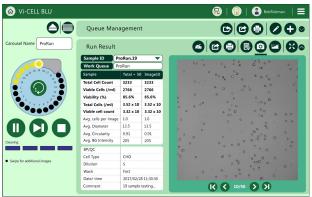

Graphical results.

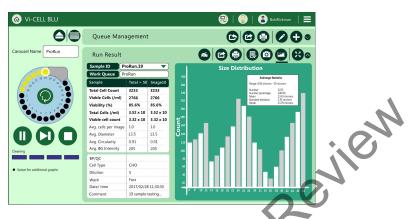

Carousel cell type, count and viability results.

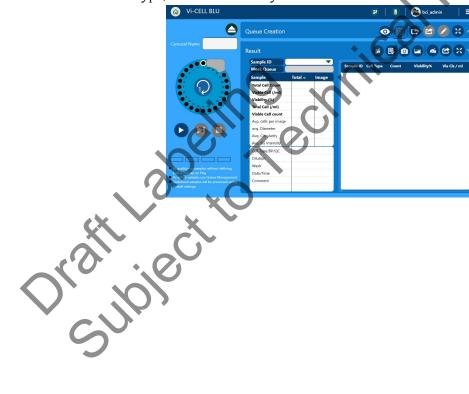

Plate cell type, count and viability results.

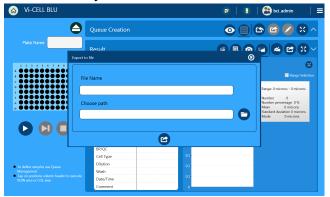

### **Camera Image Options**

• Grey level histogram, Image fit to window.

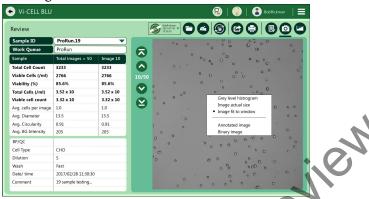

Grey level histogram, Image actual size.

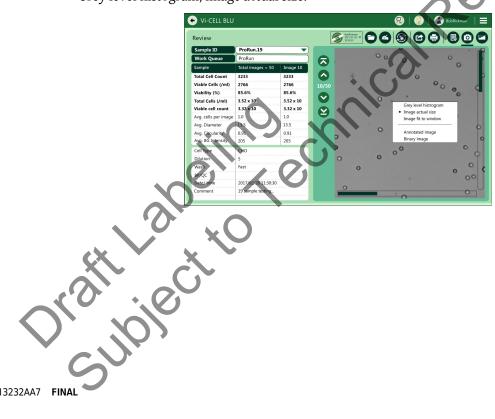

Annotated image, Image fit to window.

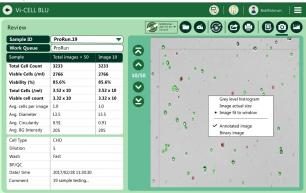

Binary image, Image fit to window.

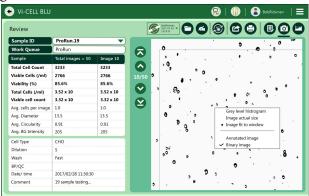

Annotated and Binary image, Image fit to windows.

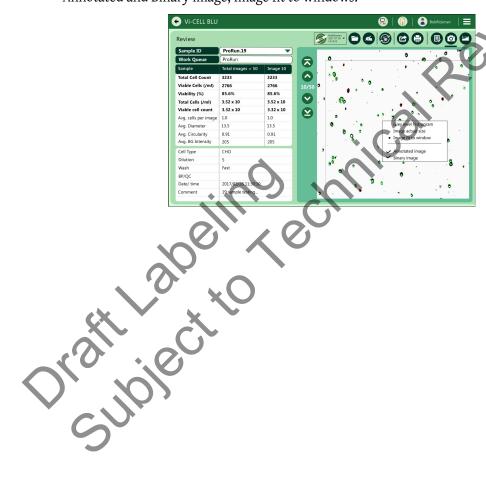

Grey level histogram.

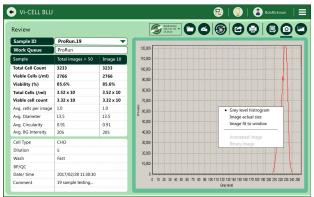

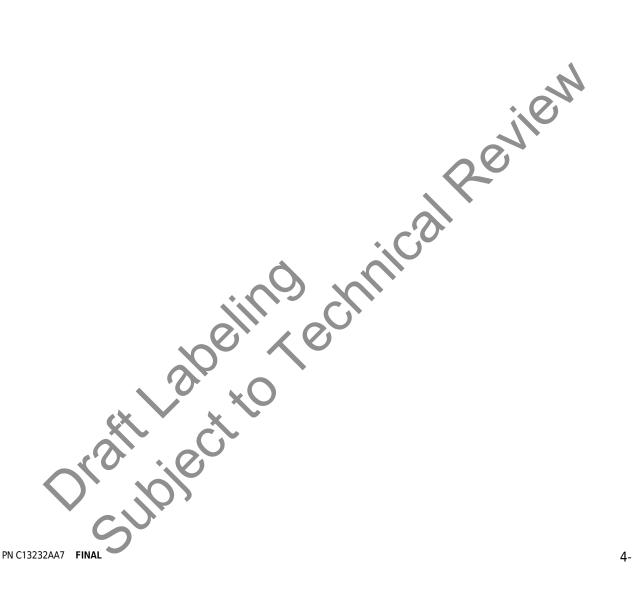

## **Bioprocess Results**

Green Screens need to be replaced throughout

#### What Is A Bioprocess?

A bioprocess consists of the analysis results of a number of samples taken from the same source over a period of time. The source might be a bioreactor, a fermentation vessel or even a laboratory flask. A source may be associated with many bioprocesses as when one bioprocess finishes (for example when a bioreactor is harvested) then another separate bioprocess can be started. The measurements associated with a single bioprocess can be manipulated (opened and closed) as if they were a single entity. The Vi-CELL BLU is designed to make it easy to monitor multiple, asynchronous, bioprocesses at the same time. Changes in selected analysis parameters over time can be displayed making it easy for example to check the progress of a bioreactor and to choose the optimum time for harvest.

The Vi-CELL BLU bioprocess feature allows convenient, automated "tracking" of any of the measured cell culture parameters and calculates growth rate, doubling time, all essential to optimum bioreactor productivity. Data points are recorded and stored, eliminating the necessity for manual recording of the cell culture measurements. See.

Growth Rate and Doubling times are calculated from the results of the last two runs using the formulas: Colin asks if Vi-Cell BLU does this

Growth rate per hour =  $(\ln V2 - \ln V1) / (t2 - t1)$ 

Doubling time in hours= ln 2 / Growth rate per hour

Where

V1 = Viable cell concentration in cells/mL at elapsed time t1 in hours

V2 = Viable cell concentration in cells/mL at elapsed time t2 in hours

Bioprocess list results.

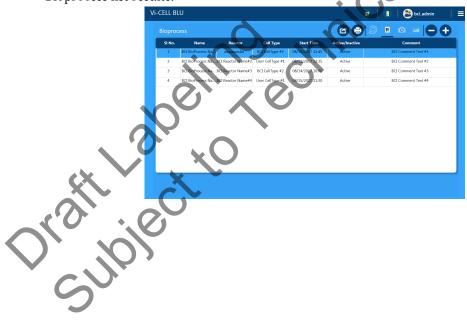

Add Bioprocess screen.

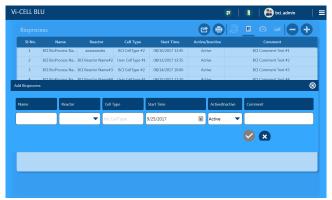

Bioprocess Total Cells/mL results.

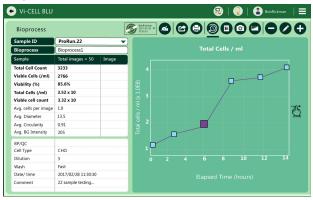

Bioprocess camera results.

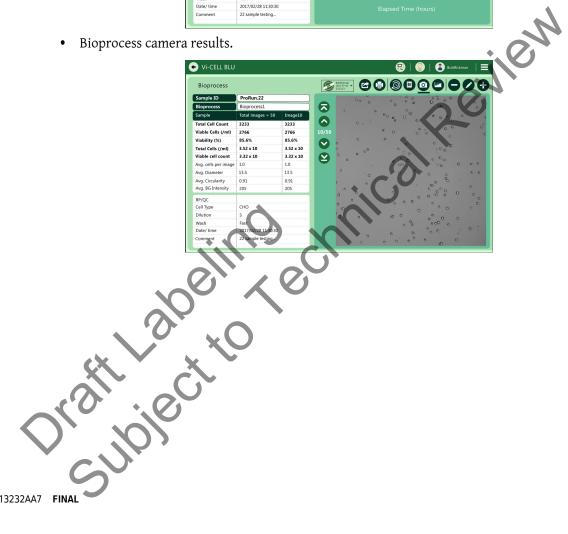

Bioprocess size distribution results.

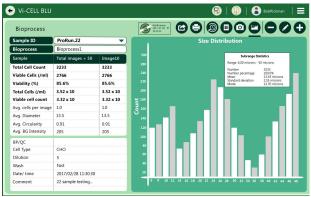

# **Signoff Results**

#### Green Screens need to be replaced throughout

When Security is enabled, you need to select 🚳 to signoff results after sample processing.

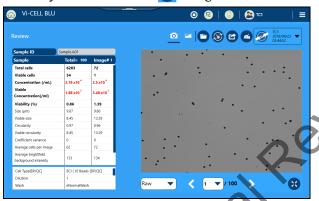

Enter your User Name and Password and select Creation (CRE) Review (REV) or Approve (APR)..

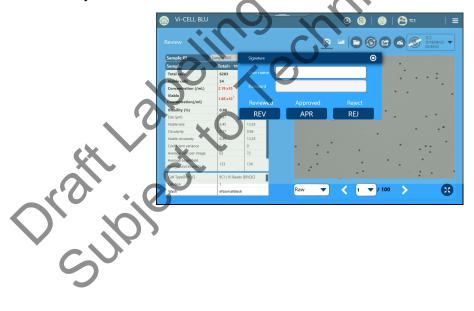

**3** Your approval credentials are shown on the Run Result screen.

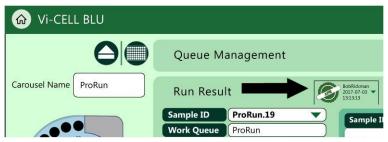

Oratilia beling echnical Review
Oratilia beling echnical review PN C13232AA7 FINAL

4-15

Oraft Labeling echnical Review Osubject to

4-16

# **CHAPTER 5** Data Analysis

## **Reviewing/Reanalyze Data**

- Select = and Review to choose a file to review.
- Select a sample to review or reanalyze and select  $\checkmark$ .

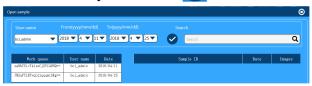

If desired, change the Cell Type,.

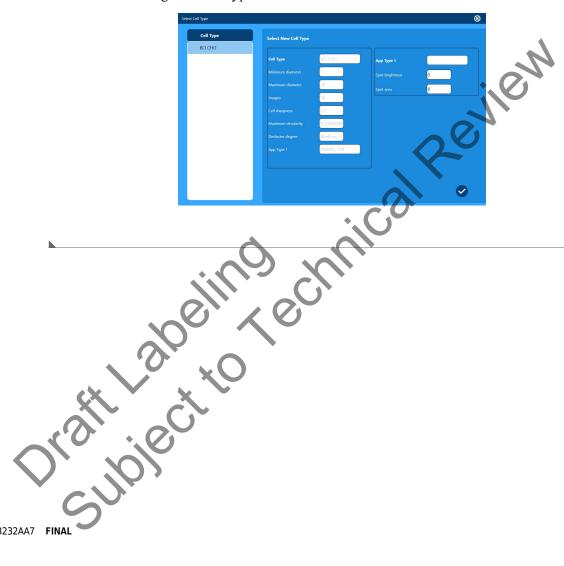